# **Exibição de mapeamento de conectividade sem fio por meio de APIs do Google**

**Alyni dos Santos**<sup>1</sup> , **Flávio Marcello Strelow**<sup>1</sup> , **Luiz Cláudio Dalmolin**<sup>1</sup> , **Mário Ezequiel Augusto**<sup>1</sup>

> **<sup>1</sup>**Universidade do Estado de Santa Catarina (UDESC) Centro de Educação do Planalto Norte (CEPLAN)

alyni0santos@gmail.com, {flavio.strelow,luiz.dalmolin,mario.augusto}@udesc.br

*Resumo. Atualmente, é crescente o uso de pontos de acesso sem fio para conexão à internet. As operadoras de telefonia celular e provedores de acesso divulgam seus pontos de acesso através dos portais web utilizando-se do serviço de mapas do Google para a visualização da localização destes pontos, porém não fazem uso de demais serviços do Google, não sendo possível maior interação entre os serviços. Este artigo apresenta uma integração de ambas as informações, ao unir os serviços para mostrar trajetórias sugeridas ao usuário e as antenas disponíveis em cada trajetória. Desta forma, um usuário móvel pode, além de escolher entre vários trajetos, escolher aquele que oferece maior cobertura para acesso à internet.*

*Abstract. Nowadays, it is growing the usage of wireless access points for connection to internet. Celular companies and Internet Service Providers publish their access points through web sites by using map services from Google for visualization of localization of these points, however they don't use other Google services, so it is not possible further interaction between these services. This paper presents an integration between both informations by joining the services that presents suggested routes for users and available antennas in each route. Thus, a mobile user can, besides choosing between some routes, to choose one that offers greater coverage to access the internet.*

# **1. Introdução**

As tecnologias usadas para o acesso à internet passam por constantes transformações, sempre em busca do melhor desempenho, eficiência e qualidade, isto ao considerar tantos tipos diferentes de conexão existentes como a banda larga, Wi-Fi, satélites ou telefones celulares através das tecnologias 3G e 4G, bem como seus respectivos planos de utilização. Da mesma maneira, os usuários da internet passam a utilizar essas tecnologias, e esperam que lhes seja propiciada a melhor conexão com a rede, a cada novo avanço tecnológico apresentado, com isso entende-se que o ideal seria que se conseguisse estar de fato sempre conectado da melhor forma possível, seguindo o conceito ABC – *Always Best Connected* (O'Droma, 2003).

Dessa forma, torna-se interessante para as empresas provedoras de acesso à internet disponibilizar informações de conectividade, como já é feito por várias delas, inclusive por meio de mapas, que apresentam as regiões de cobertura e tecnologia disponível em determinada região. Embora os portais das operadoras de telefonia e internet forneçam informações de conexão, não há interação entre estas informações com rotas entre pontos de origem e destino.

O Google Maps, aplicação de mapeamento revolucionária (Davis, 2006), tem sido utilizado para os mais diversos fins, incorporado em websites e instalado nos dispositivos móveis. Porém, não há uma efetiva integração entre as informações das operadoras e os serviços disponibilizados pelo Google Maps em todas as suas possibilidades, tampouco este fornece dados específicos de antenas para o usuário se conectar ao longo dos trajetos.

Este artigo apresenta uma integração de ambas as informações, ao unir os serviços para mostrar trajetórias sugeridas ao usuário e as antenas disponíveis em cada uma das trajetórias especificamente. Desta forma, um usuário móvel pode, além de escolher entre vários trajetos, escolher aquele que oferece maior cobertura para acesso à internet.

O sistema apresentado neste trabalho basicamente traça as rotas entre pontos de origem e destino, obtém os dados de antenas que propiciem o acesso à internet ao longo da trajetória, e plota a localização das antenas disponíveis no mapa. Como metodologia empregamos ferramentas do Google Maps API (*Application Programming Interface*) Javascript – serviços pertencentes a esta API como o Directions e Geolocation, juntamente com as informações de antenas Wi-Fi retiradas dos sites de algumas operadoras presentes na região de São Bento do Sul – SC.

Este trabalho contribui com a inovação dos serviços oferecidos pelo Google e pelos provedores de acesso à internet, possibilitando ao usuário móvel melhor tomada de decisão entre rotas diferentes, além de contribuir com outros trabalhos científicos relacionados à troca de redes usando dispositivos móveis.

Além desta introdução, a seção 2 apresenta a metodologia e os conceitos relacionados ao trabalho. Na seção 3 apresentamos o sistema de mapeamento de conectividade desenvolvido. Na seção 4 apresentamos alguns trabalhos relacionados e na seção 5 as conclusões e trabalhos futuros.

#### **2. Conceitos Relacionados e Metodologia**

O conceito ABC ("*Always Best Connected*") pode ser considerado algo como a visão por trás de tecnologias de troca de redes verticais, ou seja, troca entre redes de tecnologias diferentes. Visto que a troca de redes é feita de acordo com a percepção do usuário no que tange ao custo, largura de banda e/ou critérios de QoS (*Quality of Service*), especificam O'Droma *et al* (2003). Gustafsson e Jonsson (2003) explicam que o conceito ABC oferece conectividade ao usuário através de múltiplas tecnologias de acesso, bem como otimização do desempenho da aplicação e uma total mobilidade, para aumentar assim a experiência do usuário de dados móveis ou mesmo Wi-Fi, conforme disponibilidade. Através dos avanços tecnológicos e das opções de redes sem fio, de sistemas celulares, o conceito ABC oferece inúmeras possibilidades para que o usuário tenha um ambiente de comunicação pessoal otimizado às suas necessidades específicas.

Com relação à troca de redes, trata-se do que ocorre quando um dispositivo muda seu ponto de acesso à internet. De modo geral, a troca ocorre por causa da queda de sinal do ponto de acesso atual. Outros fatores são considerados durante a troca, como o provedor de acesso, a tecnologia de rede (802.11, UMTS, GPRS, etc), ou mesmo o ambiente onde o usuário se encontra em determinado momento (AUGUSTO, 2012). Essa troca pode ter diversas classificações como vertical ou horizontal, homogênea ou heterogênea e ainda, *hard handover* (quando há perda da conexão atual antes de outra conexão ser estabelecida) ou *soft handover* (quando a conexão atual só é finalizada depois de estabelecer nova conexão), dentre outras categorizações.

Quanto melhor for o gerenciamento das trocas de rede, mais tempo o usuário estará melhor conectado. Os resultados deste trabalho auxiliam o usuário a escolher a melhor rota para percorrer, e pode ajudar também no gerenciamento das trocas de rede através das informações antecipadas sobre quais antenas estarão disponíveis no caminho.

Para tanto, utilizou-se o Google Maps, um serviço de mapeamento baseado na *web* fornecido pelo Google com uma interface altamente responsiva, construído usando tecnologias AJAX (*Asynchronous Javascript and XML*) (PEJIC *et al*, 2009).

As APIs do Google Maps são baseadas na linguagem JavaScript, linguagem que está incorporada na maioria dos navegadores e ainda fornece um grande conjunto de funcionalidades, capaz de permitir o uso simples ou personalizações extensas. Conforme consta na área do gerenciador de API do Google e na documentação, além da API Javascript do Google Maps, a maioria das APIs tem uma cota diária gratuita de uso. O padrão diário e o limite máximo de consultas variam de acordo com a API. As APIs Google Maps Web Services incluem 2.500 solicitações gratuitas por dia. A empresa Google oferece pacotes de planos para solicitações em maior quantidade que esta. Já a API JavaScript, a API Static Maps e a API Street View Image têm um limite diário padrão de 25.000 carregamentos de mapa (GOOGLE, 2016).

Apesar das diversas APIs apresentadas no portal da empresa, a Google Maps Javascript API foi a mais utilizada neste trabalho, API que inicialmente foi criada para visualização de mapas em navegadores da *web*, hoje tem aplicação inclusive para dispositivos móveis. Funciona de maneira integrada com HTML (*HyperText Markup Language*) e CSS (*Cascading Style Sheets*). E dentro dessa API, o Serviço Directions foi empregado para obtenção e manipulação das rotas, bem como o Serviço Geocoding, responsável por transformar os endereços digitados pelo usuário em coordenadas geográficas. A API é a base para toda a aplicação, já que é com ela que todas as opções de mapa são definidas.

Além da API especificada, emprega-se o sistema de coordenadas geográficas conforme supra citado, sistema no qual cada ponto da superfície terrestre é localizado na interseção de um meridiano com um paralelo e suas coordenadas são denominadas de latitude e longitude (ROSA, 2013). A latitude é o ângulo formado entre o equador terrestre e o ponto definido. Por sua vez, a longitude é o ângulo formado entre o meridiano que passa pelo lugar definido e o meridiano que passa pela cidade de Greenwich, Inglaterra.

Com os valores da latitude e da longitude de um local, estarão determinadas as coordenadas geográficas do mesmo, como, por exemplo, a cidade de São Bento do Sul está localizada na latitude 26º15'01" sul, longitude 49º22'43" oeste, ou pode se usar "- 26.248595, -49.384884", esta última forma foi utilizada no desenvolvimento deste trabalho.

No que tange a disponibilidade de adquirir as informações de localizações geográficas das possíveis conexões, a OpenSignal é desenvolvedora de um aplicativo para dispositivos móveis que mapeia a cobertura de celular – tecnologias 2G, 3G e 4G – , encontra pontos de acesso Wi-Fi em determinadas regiões, além do mapa oferecido no próprio *website* da empresa. Ainda há outras funcionalidades como mapas de calor

mostrando a cobertura da rede, mapa das torres de celular próximas, entre outras (PORTELA, 2015). Além disso, o OpenSignal disponibiliza APIs para desenvolvedores interessados em informações relacionadas a dados estatísticos de sinal de redes de telefonia, bem como informações recolhidas sobre as torres de celular, dentro de áreas geográficas específicas. Porém, não é possível obter informações referentes à antenas Wi-Fi. Os dados apresentados pelo aplicativo (instalado no dispositivo móvel) advêm dos seus próprios usuários, e há um monitoramento constante da cobertura e do desempenho da conexão móvel. No entanto, com a necessidade de dados dos usuários para alimentação, há locais onde nenhum usuário contribuiu com o mapa colaborativo, então o aplicativo tem certa limitação de informações em determinadas regiões especificamente.

Através do endereço eletrônico http://oiwifi.com.br/accesspoint/ é possível visualizar onde existem pontos de acesso, que clientes de determinados planos da operadora teriam a possibilidade de conexão com a internet em *hotspots* (ponto de acesso com a tecnologia Wi-Fi) em todo o país, assim define a operadora (OI WIFI, 2016). Para tal informação de localização dos *hotspots*, a operadora utiliza o Google Maps como base. Entretanto, não é possível realizar outras interações com o mapa, tais como traçar rotas para visualizar trajetórias onde teriam pontos de acesso ao alcance do usuário. Outras operadoras como, por exemplo, a Claro disponibilizam através do Google Maps informações de cobertura das tecnologias de GSM, 3G, 4G. Bem como a Nextel também mostra em seu portal um mapa de cobertura de igual forma. Já a Tim oferece essas informações somando-se as antenas Wi-Fi da operadora conforme locais, onde estas se encontram especificamente, o que não é o caso da região do presente estudo. Com relação às demais operadoras nacionais, não foram encontrados mapas que pudessem ser utilizados de maneira relevante ao estudo em questão.

# **3. Sistema de Mapeamento de Conectividade**

A primeira etapa do estudo consistiu em obter informações referentes às possibilidades de conexões com a internet (antenas/pontos de acesso) que o usuário poderia ter e a localização destas. Inicialmente, o OpenSignal e suas APIs foram consideradas suficientes e satisfatórias. No entanto, observou-se que apenas em grandes metrópoles é que existem informações mais relevantes e não há muitos dados na região aplicada ao estudo. Além disso, as APIs apenas retornariam informações da cobertura de telefonia e dados móveis das tecnologias 2G, 3G e 4G, mas que já se sabe, possuem uma cobertura realmente maior e não necessariamente em localizações ou caminhos específicos. Então, para o estudo, a tecnologia Wi-Fi foi considerada mais significativa.

Encontrar informações de conectividade Wi-Fi, foi o próximo passo, mesmo que regionais, para armazená-las em um banco de dados. Uma das fontes foi uma empresa provedora de internet de São Bento do Sul, que forneceu alguns pontos de acesso espalhados pela cidade. A outra fonte foi o próprio site da Oi WiFi, onde foi observada a localização de cada ponto de acesso no mapa, para então integrar ao banco de dados.

Entre outras características, o gerenciador de banco de dados escolhido foi o MySQL por ser consideravelmente fácil de interagir e gerenciar. A estrutura do banco é formada por duas tabelas. A primeira tabela denominada "operadoras" contém informações das provedoras de Wi-Fi. Já a segunda tabela denominada "pontos\_acesso", contém os dados de cada um dos pontos, como localização (latitude e longitude), tecnologia (Wi-Fi), entre outros.

A implementação foi feita principalmente com a utilização de Javascript, que já é a linguagem base das APIs do Google Maps. A interface escolhida foi a web pois a grande maioria dos dispositivos móveis já possui instalado um navegador web com Javascript, não sendo necessária a instalação de programas adicionais.

Uma das funções mais importantes do sistema é denominada de "inicialize()", Figura 1, a qual serve para chamar o mapa e tentar achar onde o usuário está por meio da função de geolocalização (outra função implementada separadamente), para então utilizar a informação como ponto de partida, para ser necessária apenas a digitação do destino no formulário. A execução desta função está em um elemento "body", nas últimas linhas da página web (onLoad="initialize();").

A partir da linha 63, foi adicionado um gatilho de evento ao mapa, para que sempre que o usuário mudar a rota ao clicar no painel lateral nas trajetórias sugeridas, dispare a função em "routeindex\_changed" (evento do Google Maps API), que atribui à variável "rota" o índice do trajeto escolhido. E em seguida, é realizada a plotagem dos pontos com Wi-Fi, conforme cálculo que será especificado mais adiante. As demais linhas possuem comentários incorporados ao próprio código, como pode ser visualizado na própria Figura 1.

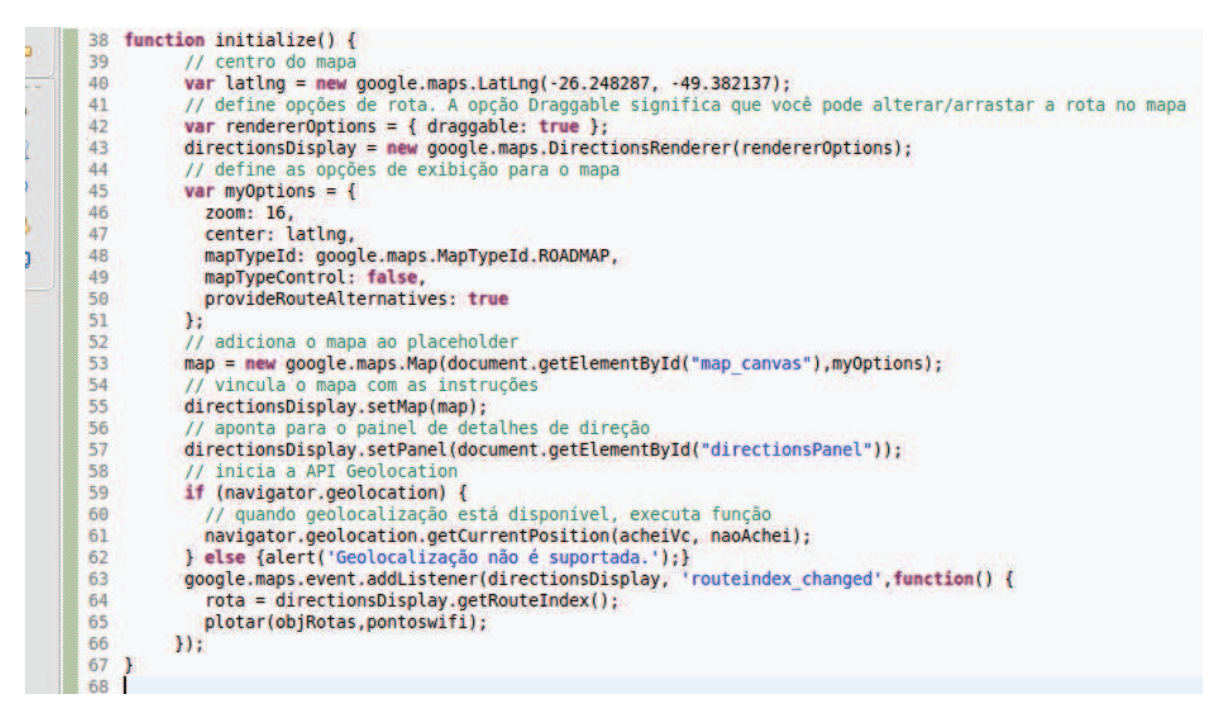

**Figura 1. Função "inicialize()".**

Outra função que merece ser destacada é denominada "plotar()", Figura 2, e recebe como parâmetro o objeto que contém as rotas e o vetor com os pontos Wi-Fi. Além do ponto de partida e de chegada, a aplicação precisa de pontos intermediários pertencentes às rotas. Dentro da função, é feita a captura desse pontos (linha 176) através da matriz de objetos "legs", a qual contém informações sobre um trecho da rota entre as duas localizações, e cada um desses trechos consiste em uma série de "steps" que, por sua vez, contém uma matriz de objetos com informações sobre cada etapa separada do trecho da rota, de acordo com a documentação da API (GOOGLE, 2016). Em seguida, os pontos são armazenados em variáveis conforme pode ser verificado nas próximas linhas do código, inclusive valores de latitude e longitude separadamente.

Ao clicar em cada trajetória sugerida, o método de plotagem é novamente chamado para desenhar os marcadores (plotar) novamente em outros pontos obtidos do banco de dados e o objeto de rotas que já foi instanciado no início.

A decisão de quando plotar o marcador, ou seja, se o ponto intermediário que pertence a cada uma das rotas está próximo da antena Wi-Fi, se dá por meio do cálculo de distância entre os pontos intermediários e os pontos de Wi-Fi.

```
170 function plotar(objRotas,pontoswifi){
         if(!$.isEmptyObject(objRotas)){
171
             objRotas.routes[rota].legs.forEach(function(legs){
177markers.forEach(function(marker){
173
                 marker.setMap(null);
174
             H:175
             legs.steps.forEach(function(steps){
176
                 var pts = [steps.start point.lat()+','+steps.start point.lng()];
177
178
                 var p lat = [steps.start point.lat()];
179
                 var p \ln q = {steps.start point.length};180
                 for (i = 0; i < pts.length; i++) {
181
                      for (j = 0; j < pontoswifi.length; j++) {
182
                          var pw lat = pontoswifi[j].lat;
183
184
                          var pw ln q = pontoswifi[j].ln q;
185
186
                          var DLA = ((p \text{ lat*1000 - pw lat*1000})/60)*1852;var DLO = ((p lng*1000 - pw lng*1000)/60)*1852;<br>var HIP = (DLA*DLA)+(DLO*DLO);
187
188
                          var distancia = Math.sqrt(HIP);
189
190
191
                          if (distancia < alcance){
                              var imagem = 'imagem.png';
192
193
                              markers.push(new google.maps.Marker({
194
                                  position: new google.maps.LatLng(pw lat, pw lng),
195
                                   map: map,
196
                                  icon: imagem
                              H:
197
198
                          \mathbf{r}199
```
**Figura 2. Função "plotar()".**

Os cálculos foram realizados com base no artigo de Falconi (2009), no qual são explicados os conceitos de DLA (diferença de latitude) e DLO (diferença de longitude), bem como a necessidade de se converter as coordenadas em distância, para então efetuar o cálculo. O autor ainda lembra que uma coordenada geográfica utiliza o sistema cartesiano para indicar localizações, ou seja, qualquer coordenada pode ser representada em um sistema de eixos do tipo "x" e "y". Logo, comenta o autor, a distância poderia ser compreendida como uma linha que liga os dois pontos e esta linha seria então a hipotenusa de um triângulo retângulo definido pelas diferenças de latitude (DLA) e de longitude (DLO), as quais seriam, portanto, os catetos entre estes pontos. Com isto, temse que pelo Teorema de Pitágoras, o quadrado da hipotenusa é igual à soma dos quadrados dos catetos, conforme a fórmula a seguir:

# $\text{Distância}^2 = \text{DLA}^2 + \text{DLO}^2$

Baseado nesta consideração, efetuadas as respectivas conversões, inclusive de milhas náuticas para metros – quando se faz a multiplicação por 1852 – é que se chegou ao valor da distância para então comparar com o alcance da antena e finalmente plotar o marcador no mapa, representado pela imagem característica de um ponto de conexão sem fio, que aparece no mapa, ao considerar cada rota especificamente.

Ao executar a aplicação, o usuário insere o endereço de origem, ou compartilha sua geolocalização, e também digita o endereço de destino, como se estivesse utilizando o Google Maps convencional. Em seguida, clica-se no botão "Calcular Rota". Então a aplicação mostra o resultado da rota traçada entre os dois endereços especificados e o primeiro trajeto sugerido apresenta os pontos próximos da rota. No exemplo da Figura 3 há três rotas, visto que há três diferentes caminhos para se chegar ao mesmo destino.

Na Figura 3, o trajeto de menor tempo aparece elencado no topo conforme funcionamento do próprio Google Maps e no decorrer do percurso, aquelas antenas, cujo cálculo mencionado anteriormente resultou em uma distância inferior a 50 metros (raio de alcance das antenas Wi-Fi) dos pontos intermediários, são plotadas com o intuito de indicar as localizações exatas dos pontos de acesso.

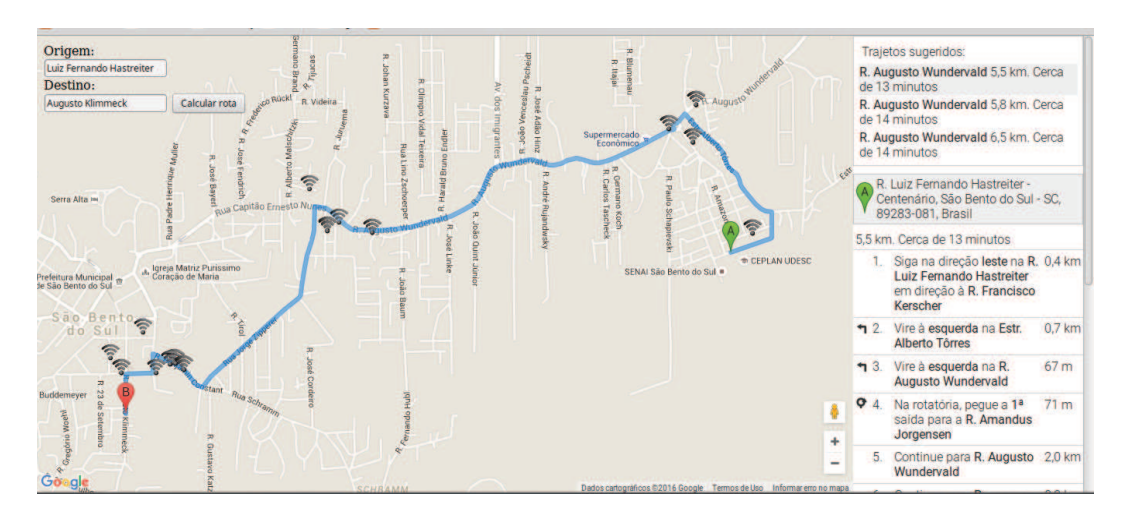

**Figura 3. Pontos de acesso disponíveis no primeiro trajeto sugerido.**

Já na Figura 4, apresenta-se o segundo trajeto sugerido e seus respectivos pontos de acesso plotados conforme distância calculada entre pontos intermediários pertencentes à rota e as coordenadas que especificam a localização do ponto de acesso. Ao passar pela área central da cidade, pode-se facilmente notar o aumento significativo do número de antenas, em relação ao primeiro trajeto, representado na Figura 3.

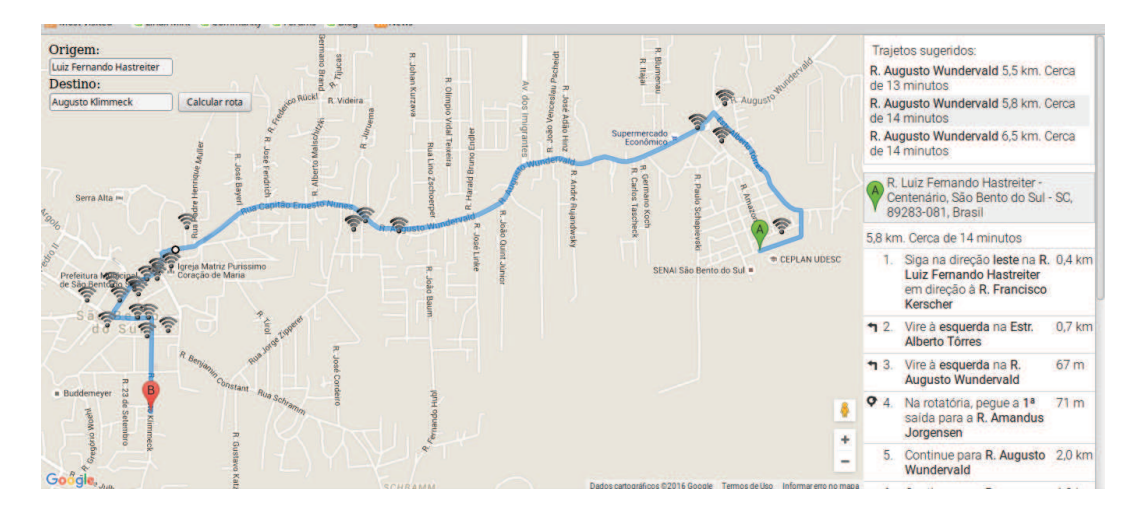

**Figura 4. Pontos de acesso disponíveis no segundo trajeto sugerido.**

Por último, o terceiro trajeto passível de ser escolhido pelo usuário é ilustrado na Figura 5, cujos pontos são plotados conforme mesmos critérios dos demais percursos.

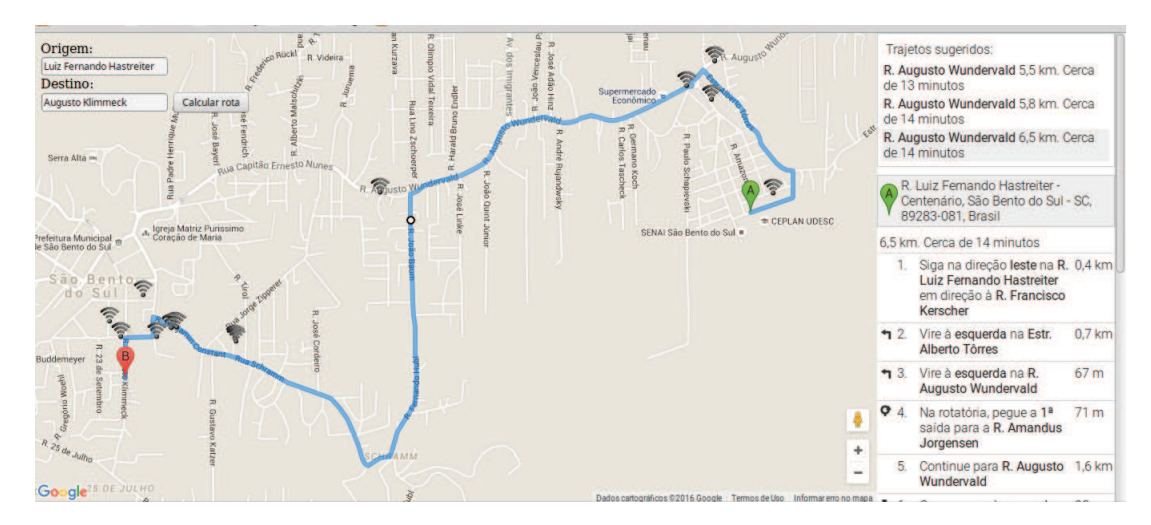

**Figura 5. Pontos de acesso disponíveis no terceiro trajeto sugerido.**

Ao considerar a diversidade de tecnologias *Wireless* disponíveis, bem como a oferta de conexões de custo menor ou até mesmo gratuito (Wi-Fi) em alguns locais específicos da cidade foco deste estudo, o resultado deste trabalho demonstra viabilidade de utilização, visto que propiciaria ao usuário conseguir estar sempre melhor conectado (o conceito ABC) ou simplesmente "always-on" (sempre conectado) durante seus caminhos percorridos, porém é necessário que haja conexões efetivamente disponibilizadas por parte das operadoras.

Com relação às limitações da aplicação, até o presente momento só é possível plotar os pontos de acesso próximos aos pontos intermediários fornecidos pelo Google Maps conforme já mencionado, ou seja, estes pontos são aqueles em que é necessário que o usuário mude de direção no decorrer do seu percurso, aqueles pontos dentro da trajetória sinalizados com, por exemplo, "vire à direita" que aparece no painel de direções da aplicação.

Se a distância entre dois pontos é muito grande (várias centenas de metros ou até quilômetros), não há como plotar as antenas nesses caminhos, pois não são fornecidos pontos intermediários para fazer a comparação entre suas localizações e a localização das antenas, por consequência, esses trajetos geralmente sem curvas se tornam aqueles com menos informações de antenas.

# **4. Trabalhos Relacionados**

Não encontramos trabalhos relacionados com a utilização de APIs Google para mapeamento de conectividade sem fio, apenas para outras aplicações como, por exemplo, mapeamento de jardins, serviços para turistas, entre outros.

Hu e Dai (2013) desenvolveram um aplicativo de mapeamento online que requer o acesso a fontes de dados no formato de um banco de dados comercial armazenado em um servidor seguro e que oferece funcionalidades sofisticadas para o usuário manipular os dados. Isto com o intuito de oferecer um serviço de mapeamento online para exibir dezenas de milhares de jardins, na Internet, para o Departamento de Agricultura dos Estados Unidos (USDA). Ferramentas tais como API do Google Maps, Google Geocoderer, banco de dados Microsoft SQL, Microsoft aspx.NET e Spry Framework para Ajax foram empregados para desenvolver a aplicação.

Pejic et al (2009) apresentam, em seus estudos, um sistema especialista para turistas. O software é baseado nas APIs gratuitas do Google Maps e utiliza uma base de conhecimento formada por ações rastreadas do usuário, com isso o módulo especialista sugere informações de interesse pessoal para cada usuário. Os autores destacam ainda a demanda pelo desenvolvimento de software rápido, o que é possível através de uma tecnologia como a fornecida pelo Google com base em AJAX, já mencionada.

### **5. Conclusões e Trabalhos Futuros**

Ao se deparar com as vastas documentações de APIs do Google e seu produtos, especialmente do Maps, é possível vislumbrar diversas possibilidades, dentre elas ser capaz de definir percursos, com diversos objetivos aplicáveis ao mapa exibido e serviços atrelados. O problema considerado neste trabalho consistiu, então, em conseguir informações de antenas e/ou pontos de acesso, mais especificamente de tecnologia Wi-Fi, a fim de fornecer conectividade com a internet ao usuário, mesmo sem ter acesso ao mapa (e os serviços do Google) juntamente com a localização dos pontos de acesso, sendo apresentadas, para que se pudesse escolher um caminho a seguir, tendo como critério principal a possibilidade de estar sempre conectado durante o percurso.

O trabalho realizado considerou essa necessidade, para propiciar ao usuário fornecer um endereço de origem, ou permitir que o navegador onde a aplicação for executada localize onde ele se encontra através da geolocalização, e um endereço de destino, com isso faz-se a consulta aos serviços da API do Google Maps, que retorna as rotas e demais funcionalidades necessárias ao funcionamento do programa, bem como as demais funções implementadas como o cálculo de distância, a fim de finalmente fornecer ao usuário a possibilidade de visualizar as opções disponíveis dentre suas rotas.

Além disso, ao considerar todos os estudos relacionados à troca de redes e respectivas tecnologias, o presente trabalho também contribui como ferramenta adicional, se implantada e suportada pelas tecnologias de dispositivos móveis.

As APIs do Google Maps mostraram-se muito eficientes, principalmente no que tange a economia de código e processamento, além da eficiência de suas bibliotecas e serviços que tornam aplicações como esta, ainda mais funcionais, pois há muito que pode ser desenvolvido tomando as APIs como base.

É importante ressaltar que para o resultado esperado ser exibido, obrigatoriamente o usuário precisa já estar conectado à internet, visto que através deste meio são feitas as consultas à API do Google Maps.

Com relação aos trabalhos futuros, pode-se elencar a adição de mais pontos intermediários pertencentes aos trajetos, além dos pontos onde há mudança de direção, bem como as informações das antenas poderiam ser adquiridas automaticamente dos sites das provedoras de internet. Outro quesito que poderia ser contemplado é informar ao usuário o melhor caminho, ou seja, eleger a trajetória com a melhor cobertura.

## **Referências**

AUGUSTO, M. E. (2012). Acessos Sob Demanda em NGN: Impactos das Trocas Dinâmicas entre Provedores Wi-Fi para o Usuário Móvel. Tese de doutorado, Instituto de Ciências Matemáticas e de Computação - ICMC/USP - São Carlos

- DAVIS, S. (2006). Google Maps API, v2: Adding Where To Your Applications. Raleigh, North Carolina: [s.n.].
- FALCONI, C. E. (2009). Calculando Distâncias e Direções Utilizando Coordenadas Geográficas. [S.l.:s.n.]. Disponível em: <http://www.pilotopolicial.com.br/calculando-distancias-e-direcoes-utilizandocoordenadas-geograficas/>. Acesso em: 9 maio 2016.
- GOOGLE (2016). Google Maps APIs: FAQ. Disponível em: <https://developers.google.com/maps/faq#getting-started>. Acesso em: 9 maio 2016.
- GUSTAFSSON, E.; JONSSON, A (2003). Always Best Connected. Stockholm, Sweden: [s.n.]. ISSN: 1536-1284. IEEE Wireless Communications (Volume:10, Issue: 1, pp. 49-55).
- Hu, S. Dai, T. (2013). Online Map Application Development Using Google Maps API, SQL Database, and ASP.NET. International Journal of Information and Communication Technology Research. USA: [s.n.]. ISSN 2223-4985.
- OI WIFI (2016). Oi WiFi Como Funciona. [S.l.:s.n.]. Disponível em: <http://oiwifi.com.br/ howitworks>. Acesso em: 9 maio 2016.
- O'DROMA M. et al. (2003). "Always Best Connected" Enabled 4G Wireless World. IST Mobile and Wireless Communications Summit 2013, Aveiro – Portugal, Junho.
- PEJIC, A., Pletl, S., Pejic, B. (2009). An Expert System for Tourists Using Google Maps API. 7<sup>th</sup> International Symposium on Intelligent Systems and Informatics, Subotica, Serbia, ISSN 978-1-4244-5349-8, pp. 317-322.
- PORTELA, F. M. (2015). Mecanismos para Análise de Potência de Sinal em Dispositivos Móveis. Universidade Federal do Rio Grande do Sul, Porto Alegre: [s.n.]. Disponível em: <http://www.lume.ufrgs.br/bitstream/handle/10183/126047/ 000971086.pdf?sequence=1>. Acesso em: 9 maio 2016.
- ROSA, R. (2013). Introdução ao Geoprocessamento. Universidade Federal de Uberlândia Instituto de Geografia. [Uberlândia]: [s.n.]. Disponível em: <http://professor.ufabc.edu.br/~flavia.feitosa/cursos/geo2016/AULA5- ELEMENTOSMAPA/Apostila\_Geop\_rrosa.pdf>. Acesso em: 9 maio 2016.